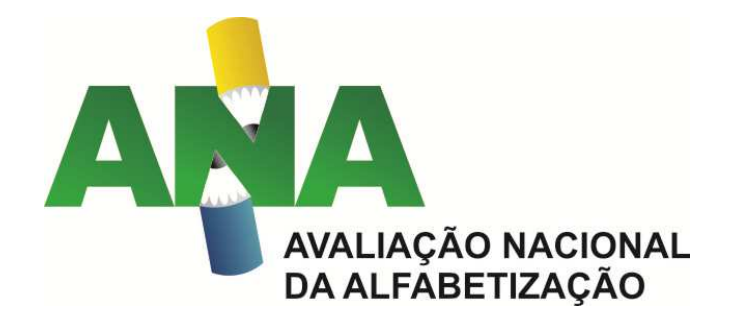

## **ANA 2016**

## **ORIENTAÇÕES PARA CADASTRO E ACESSO AOS RESULTADOS PRELIMINARES**

Em breve estarão disponíveis os resultados preliminares da Avaliação Nacional da Alfabetização - ANA 2016. Os diretores ou responsáveis legais pelas escolas terão acesso aos resultados preliminares e, se assim desejarem, poderão interpor recurso aos resultados durante 15 dias consecutivos.

Para conhecer o resultado preliminar, os diretores das escolas que participaram da ANA 2016 deverão realizar cadastro prévio no site do Inep. Confira abaixo as orientações para que os diretores escolares façam seu cadastro.

**1.** Insira o código da escola (Código Inep) e clique em "Enviar".

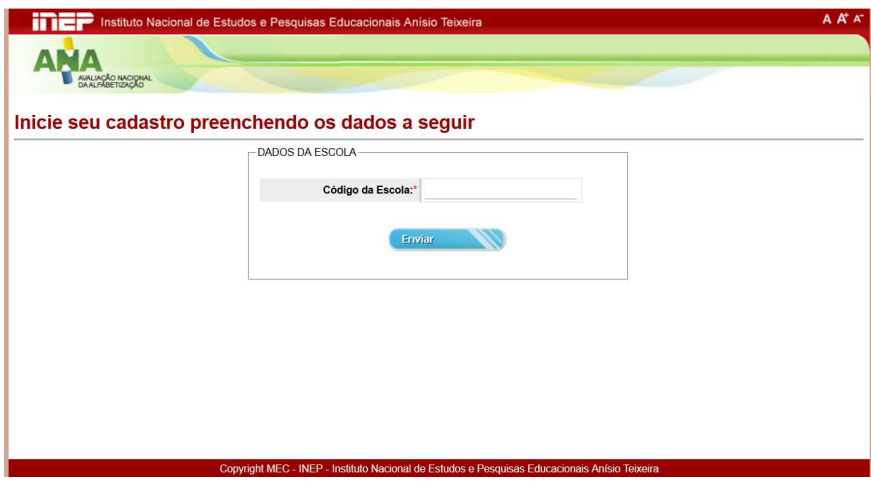

**2.** Confira as informações da escola.

• Caso não haja nenhuma alteração, clique em "Prosseguir".

• Caso haja alguma alteração, os campos passíveis de modificação são: telefone e e-mail. Após atualização, clique em "Prosseguir".

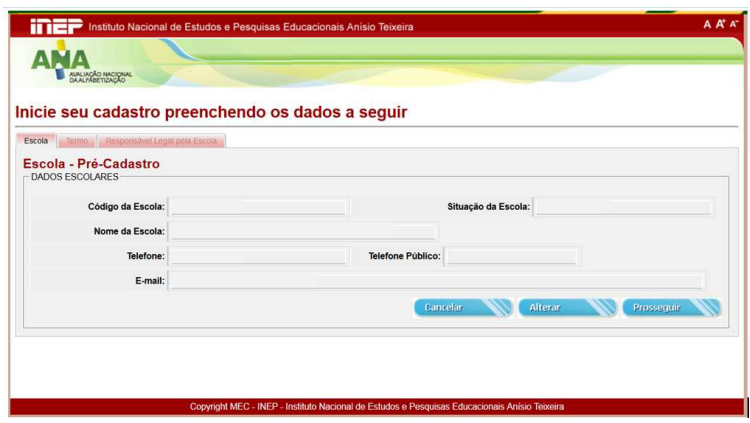

- **3.** Será apresentado um Termo de Compromisso.
- Clique na opção "De acordo" e em seguida na opção "Prosseguir".

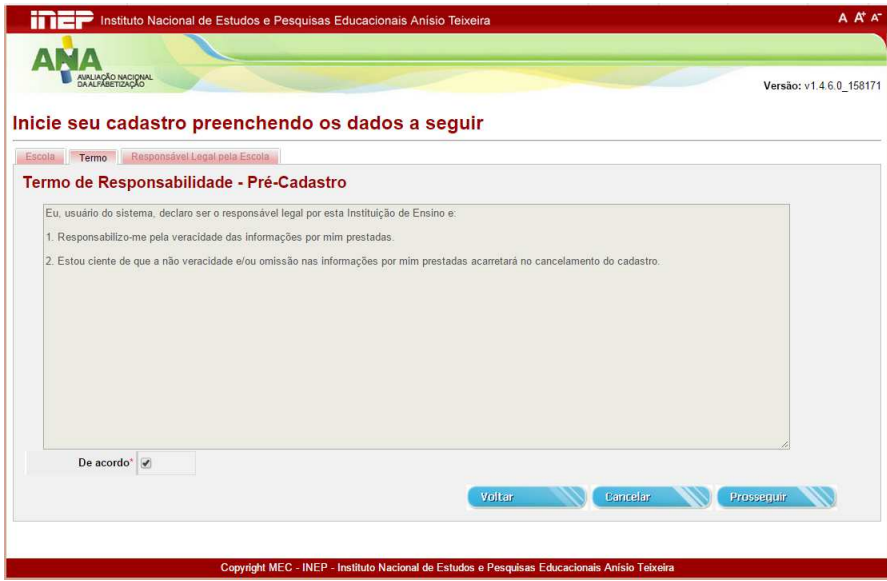

**4.** Confira as informações apresentadas sobre o diretor escolar e selecione a opção "Confirmar".

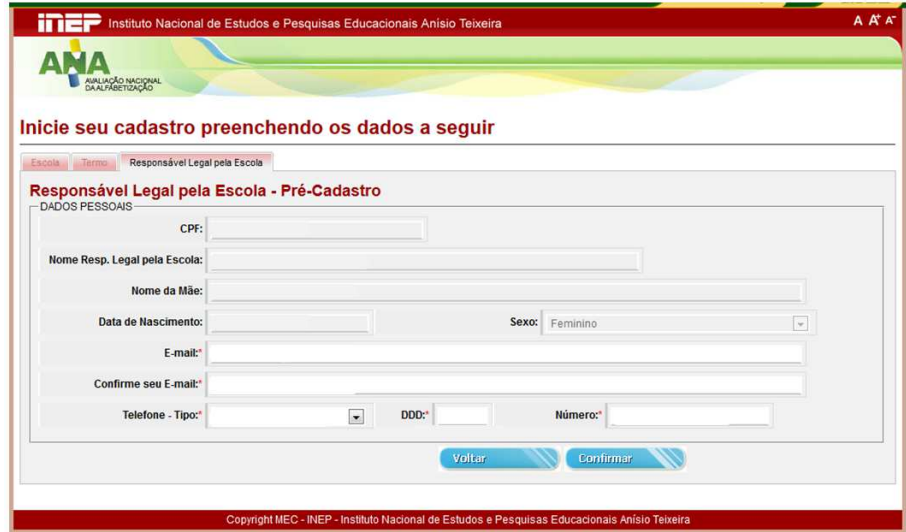

**5.** Caso o Gestor Escolar tenha mudado, é necessário selecionar "Alterar Gestor" e preencher as informações solicitadas e clicar em confirmar. A atualização das informações é importante para que a senha de acesso seja enviada para o e-mail correto.

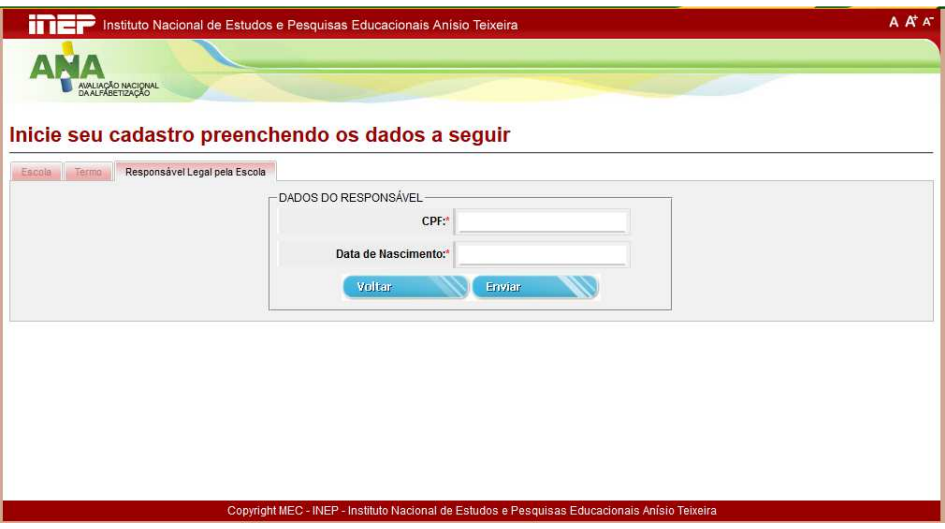

**6.** Após todos os passos, seu CPF estará vinculado ao Sistema de Divulgação Preliminar ANA 2016.

Se você estiver acessando sistemas do Inep pela primeira vez, será enviada uma senha provisória para o e-mail cadastrado.

Caso você já tenha senha em algum sistema do Inep, utilize essa mesma senha para acessar o Sistema de Divulgação Preliminar ANA 2016.

Caso você tenha esquecido essa senha, clique em "Voltar", depois em "Esqueci a senha" e preencha os campos solicitados. Uma senha provisória será enviada ao e-mail cadastrado.

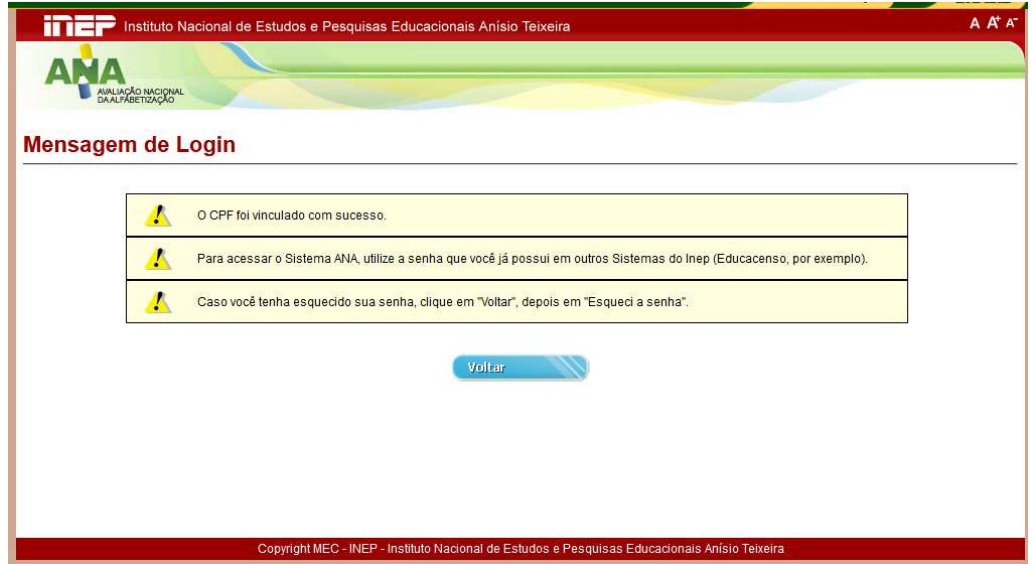

7. Após finalizar o cadastro, acesse **http://ana.inep.gov.br/ANA/** e visualize os resultados preliminares de sua escola.

8. Em caso de dúvidas, envie e-mail para **ana.resultados@inep.gov.br**.